2011 年 8 月 ワイデックス株式会社 ワイデックススクール部

ワンポイントアドバイス

## ~テストモードを使った補聴器の特性測定 クリアシリーズ~

## クリアシリーズの場合はどうやって特性を取るのですか?

Compass に接続し、テストモードを使用します。 テストモード中は、USB Link から補聴器を離して 特性測定を行うことが可能です。

テストモードに切り替えずに、USB Link から補聴器を 離すと右のような未接続のエラーメッセージが表示され ます。

そのため、下記の手順でテストモードに切り替えてから、 補聴器を USB link から離して下さい。

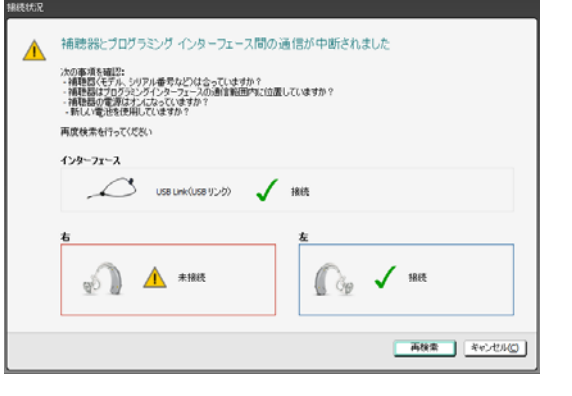

~テストモード1~

**❶Compass の「ファインチューニング」画面左上にある品質確認のアイコン ■■■ をクリックし、品質確認の画面** へ進みます。「テストモード1」のパネルを開き、「マイク(無指向性)」 か「テレコイル」を選択します。 (テストモード中には、補聴器から大きな音が出る可能性がありますので、必ず耳から外して下さい。)

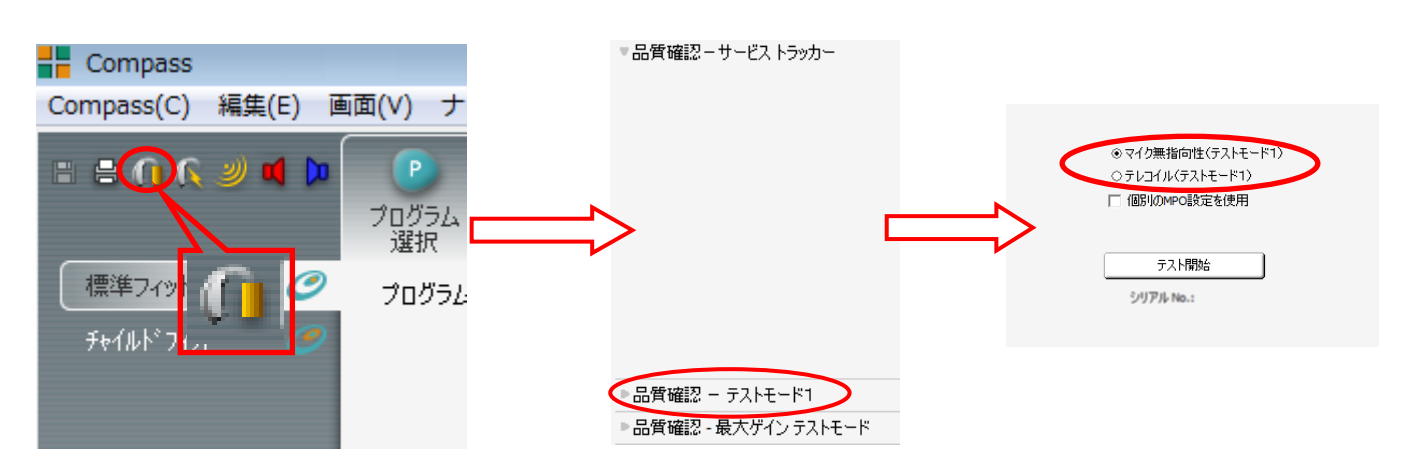

➋Compass 画面の「テスト開始」をクリックし、左下の「テストモード中」の画面が表示されてから補聴器を特性器 に入れて測定を開始します。

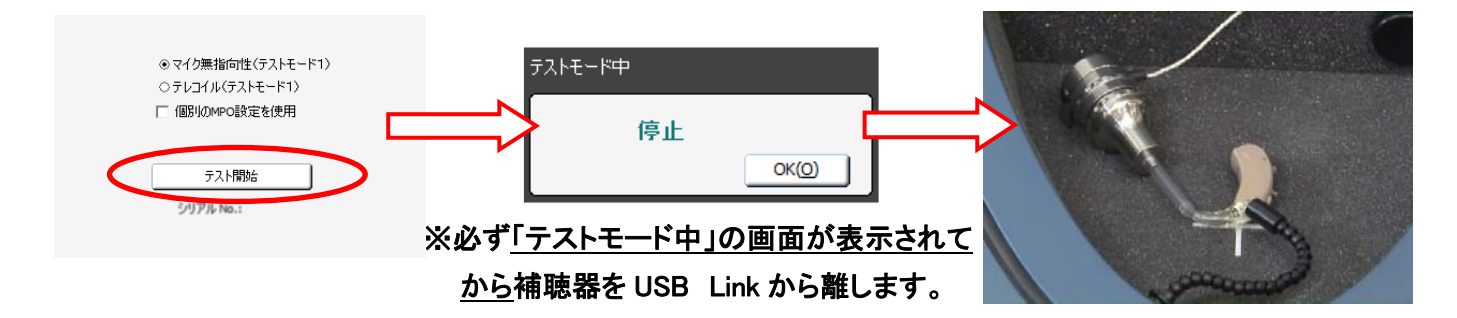

➌ 測定し終えたら、補聴器を USB Link の検出範囲に戻し、「テストモード中」画面の「OK」でテストモードを解除しま す。

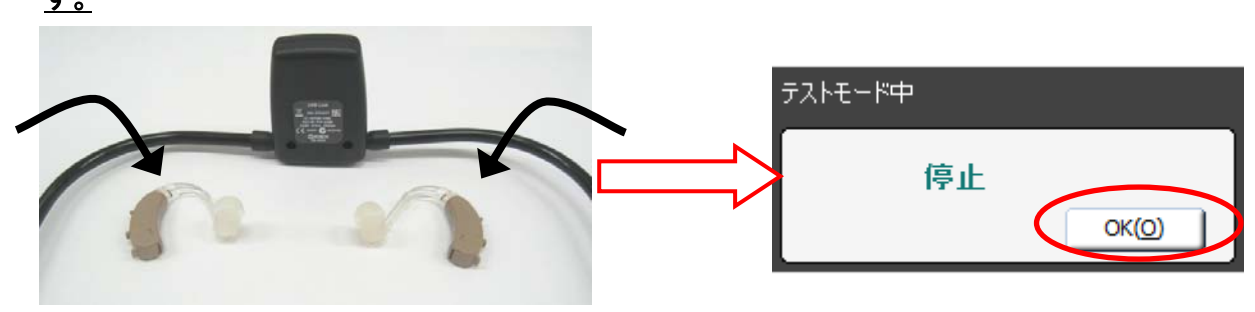

 $\sim$ テストモード 2 $\sim$ 

- ➊ 「ファインチューニング微調整」→「調整の記録」をクリックします。
- ➋ 「テストモード 2 開始」をクリックし、「テストモード中」の画面が表示されてから補聴器を特性器に入れ、測定し ます。

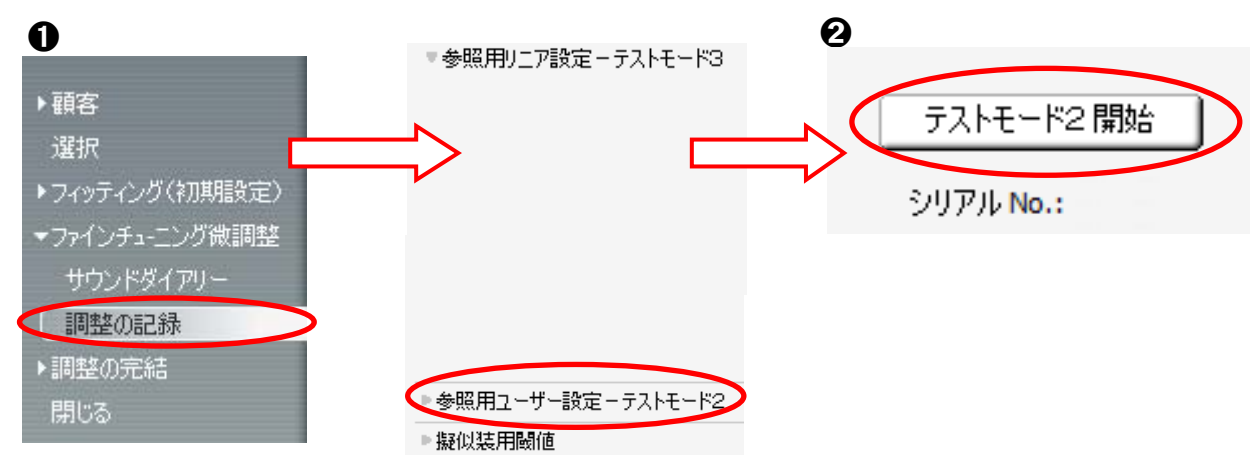

➌測定し終えたら、補聴器を USB Link の検出範囲に戻し、テストモード中画面の「OK」でテストモードを解除します。

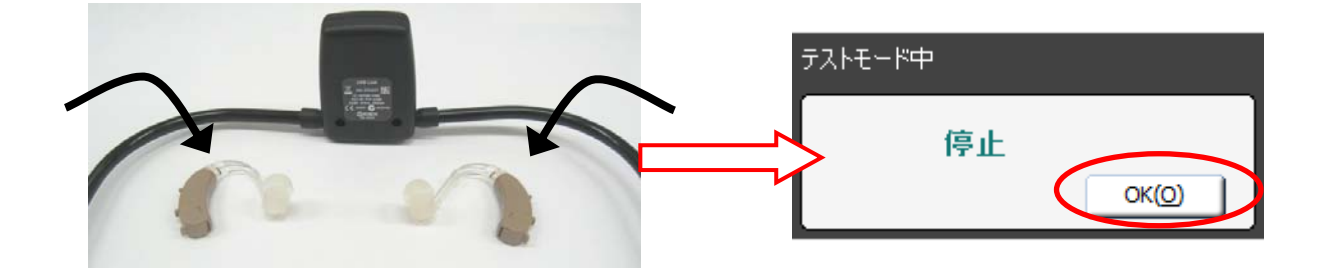

※補聴器が USB Link の検出範囲外に置かれた場合には、右画面の 様なエラーメッセージが表示されます。 再度補聴器を USB Link の検出範囲に置き、「再検索」を選択し、接 続します。

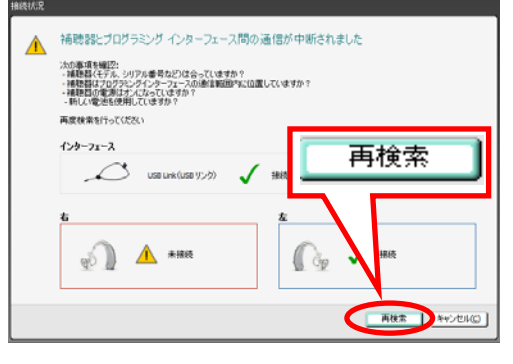

その他の有線接続の補聴器については『ワンポイントアドバイス 補聴器の特性測定(テストモードの使い方)をご参照下さい。